## *Wireless Networking onder Windows XP –SP2*

## **Aandachts punten:**

- De Windows XP installatie moet voorzien zijn van Service Pack 2.
- De Certificaten op de radiusservers zijn 'ondertekend' door de Root Certification Authority (CA) 'GTE Cyber Trust Global Root'. Het certificaat van deze CA dient geïnstalleerd te zijn.
- Zorg dat de machine een geldig compteraccount heeft en dat de gebruiker inlogt met een usercode uit het TUE domein. Deze accounts worden namelijk ook gebruikt voor authenticatie op het wireless lan.

Ga in Control Panel naar Network Connections:

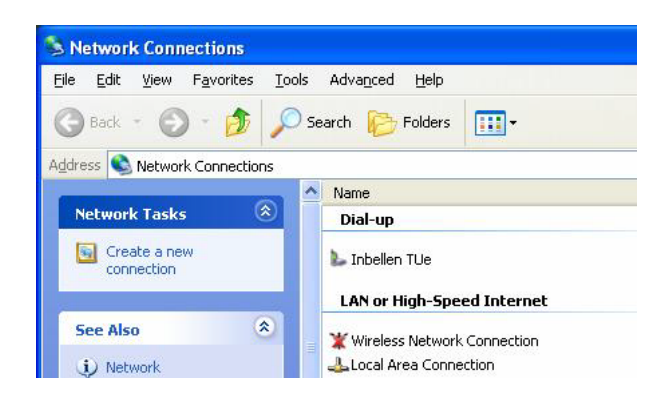

Door een dubbelklik op de 'Wireless Network Connection' verschijnt het onderstaande scherm. Als 'tue' niet beschikbaar is kan deze procedure niet vervolgd worden.

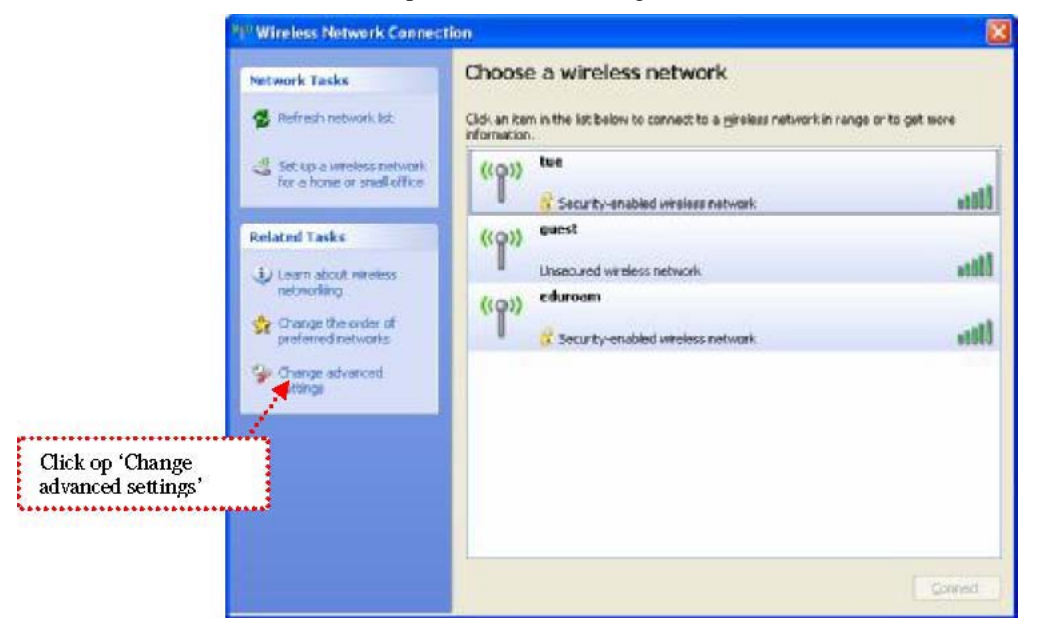

Click op 'Change advanced settings om instellingen voor het 'tue' netwerk aan te maken.

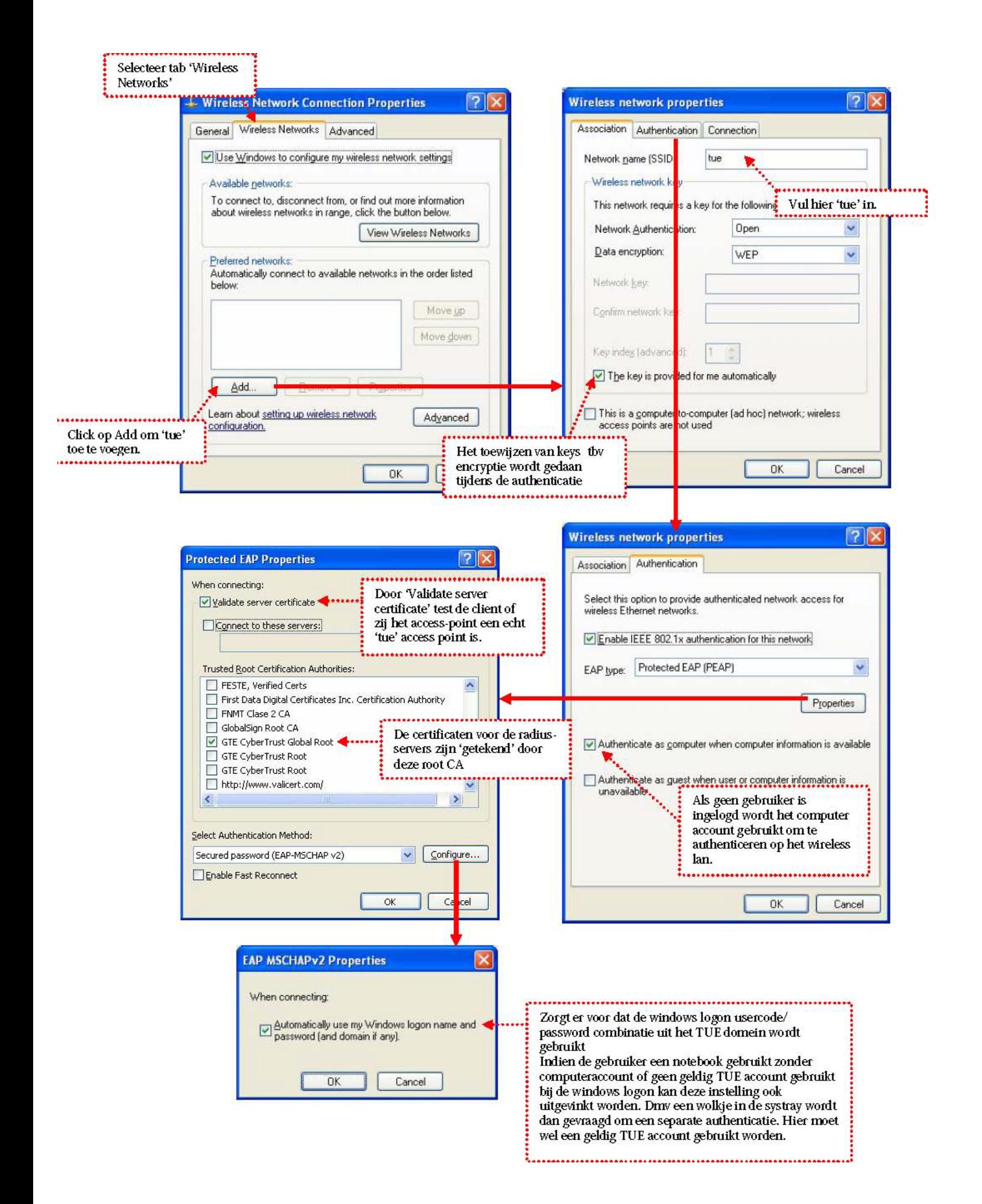

Als alle instellingen goed zijn gemaakt zal de verbinding actief worden. Door op het Wireless network icoontje in de systray te dubbelklikken kan eea. worden nagekeken.

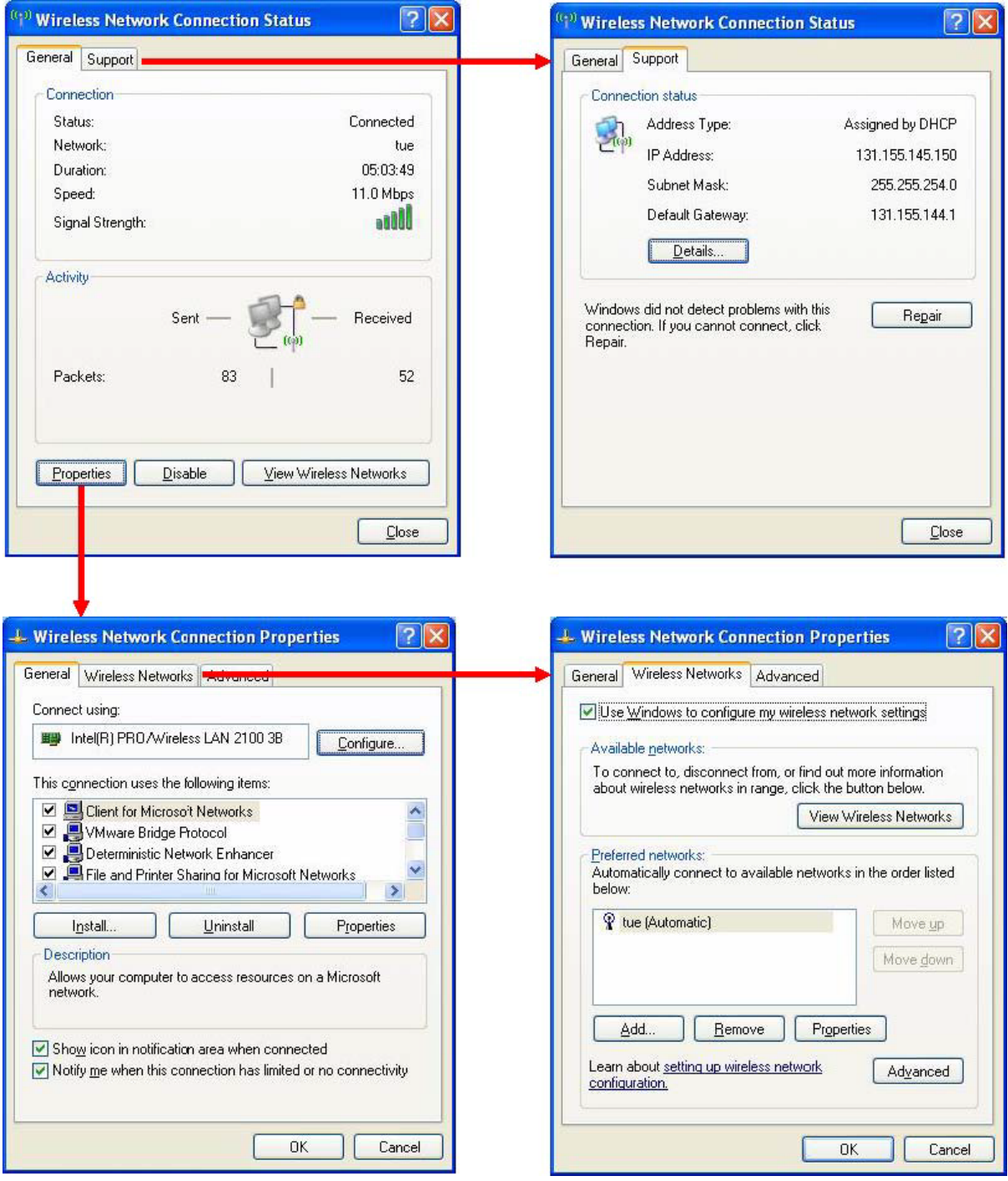

## *Wired vs Wireless*

Als zowel de wired als de wireless verbinding tegelijk actief zijn, zal de wired verbinding gebruikt worden voor data transport. Dit wordt geregeld door de metric-waarde in de route tabel van het systeem. De routes via de wired verbinding krijgen een metric van 20, de routes via wireless een waarde van 30. De route met de laagste metric waarde, naar dezelfde destination, wordt de actieve route.

In het onderstaande voorbeeld (commando: route print) is 131.155.146.81 de wireless connectie, 131.155.146.237 de wired.

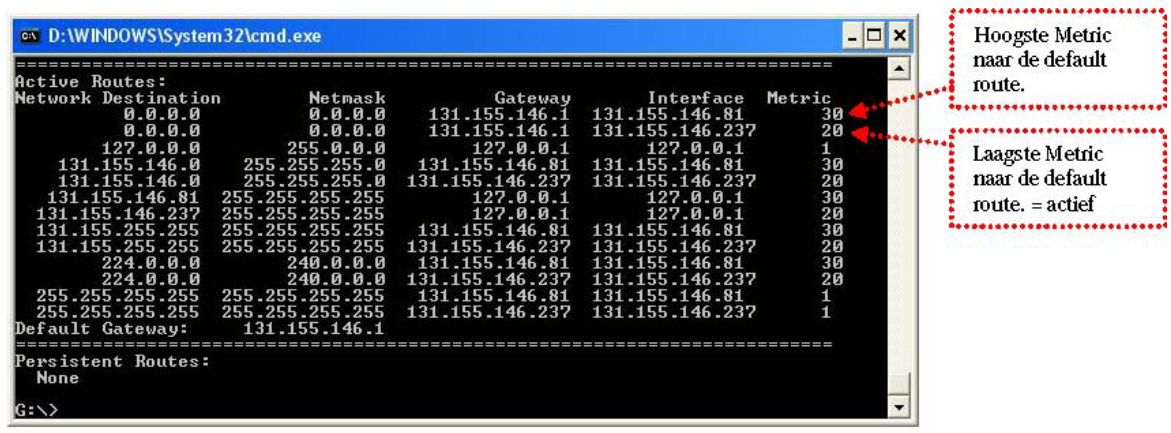